# Interactive LED Diagnostic

### Welcome to the interactive LED diagnostic viewer for the HP ENVY 17-cg0000 Laptop PC

#### <span id="page-0-0"></span>**Here's how to use it…**

[LED Diagnostic](#page-1-0) (Click the link to navigate this platform's LED diagnostic states) On this page you will find an image viewer with a menu of this product's external views. To identify the location of the LEDs for each view, simply click that view. To learn more about the diagnostic behavior of each LED, hover over the information icon (<sup>0</sup>) above the LED and review the information that presents in the right-hand pane.

**That's it! On every page there is a link that brings you back to the Welcome page.**

# HP ENVY 17-cg0000 Laptop PC

### Top View

<span id="page-1-0"></span>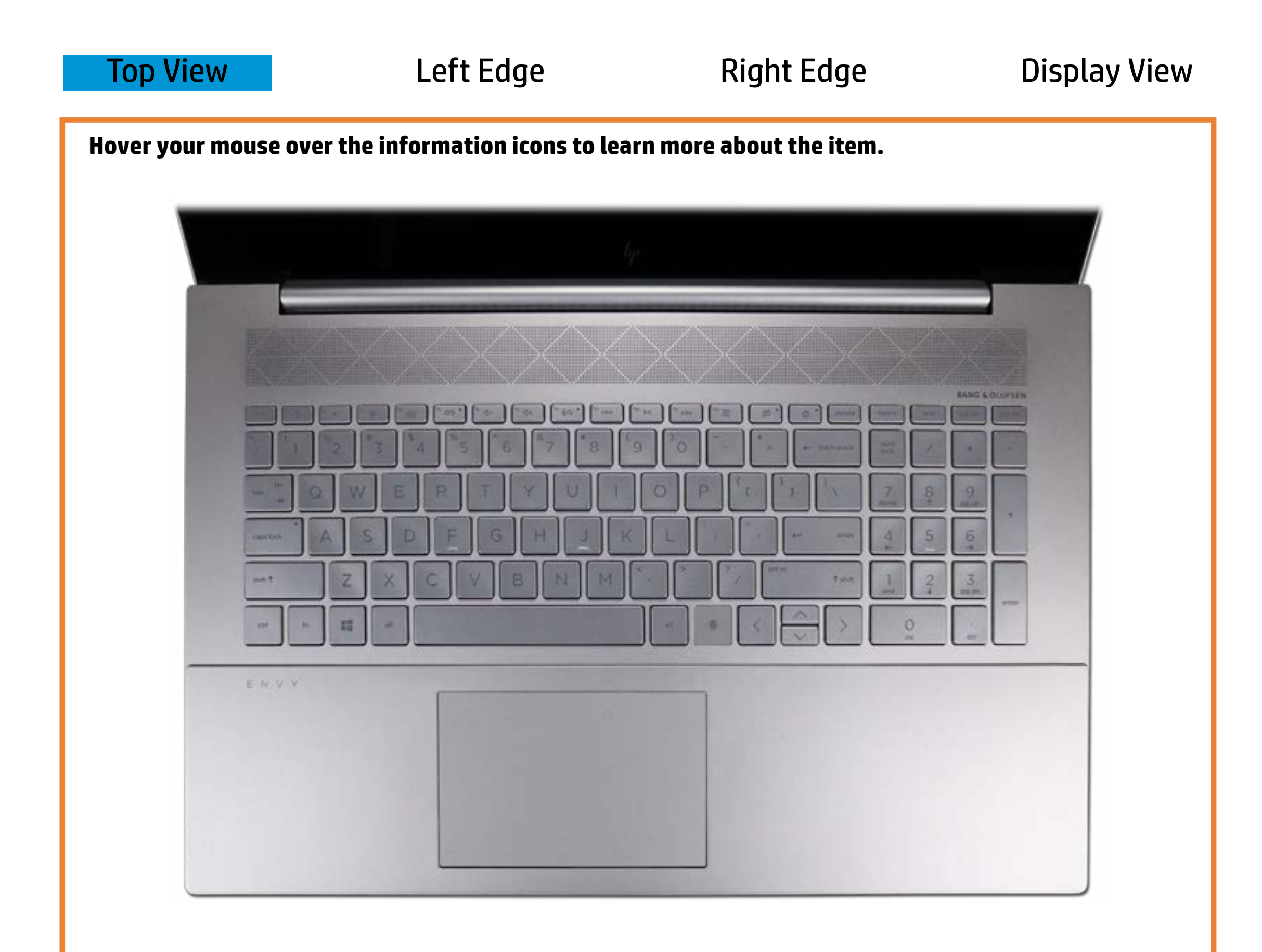

#### Wethoop Galauatch y te

Offfiit & p<del>pballia bloud of fact</del> ploint terren i out te epsonorde.

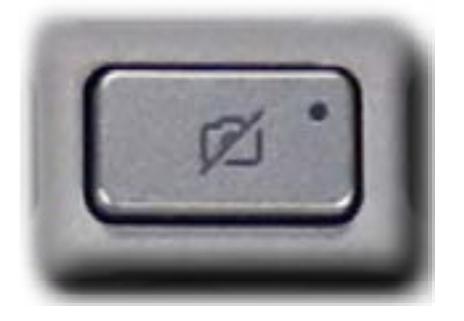

**Raffitie et of The mateurist is the microphone is turned off.** 

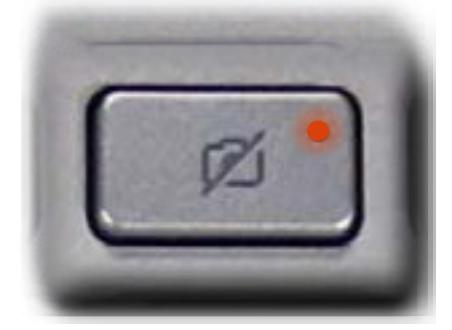

[Back to Welcome page](#page-0-0)

# Left Edge

<span id="page-2-0"></span>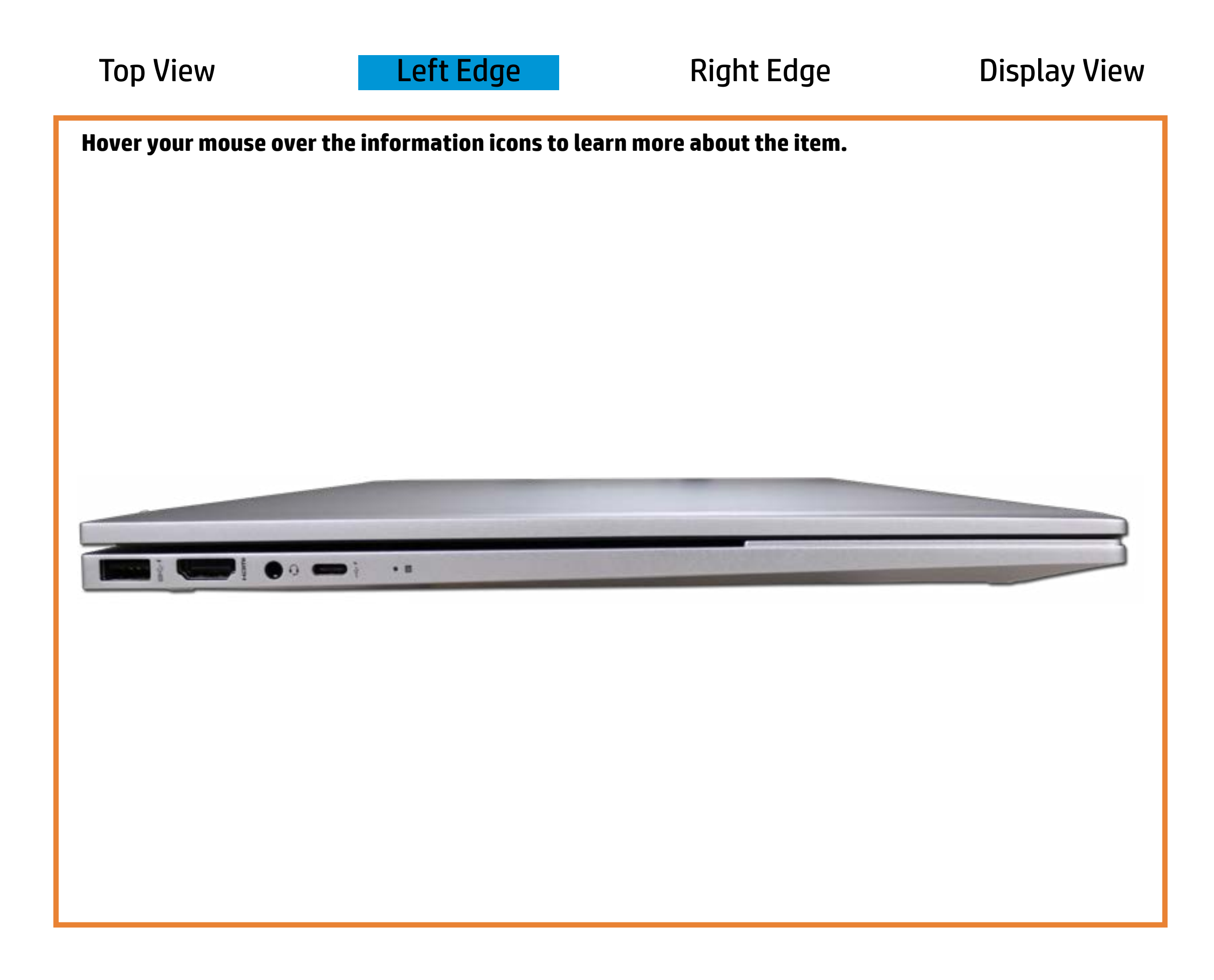

[Back to Welcome page](#page-0-0)

Storage drive activity

Blinking white - A primary storage drive is being accessed.

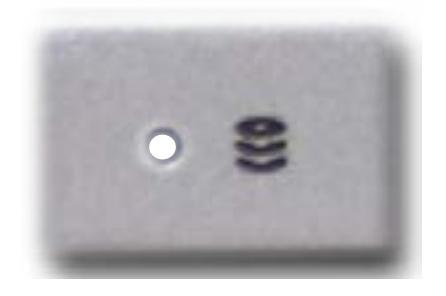

Off - No primary storage drive is being accessed.

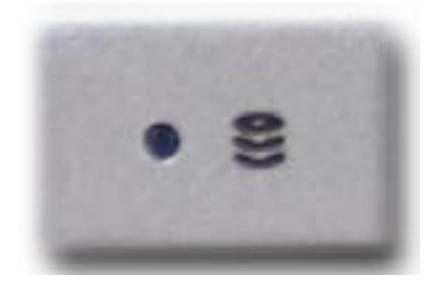

Amber - A primary storage drive has been temporarily locked by HP 3D DriveGuard—only when the 3D accelerometer has been activated.

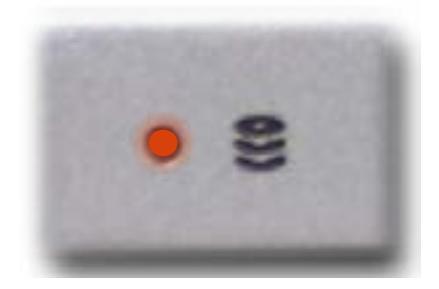

### Right Edge

<span id="page-3-0"></span>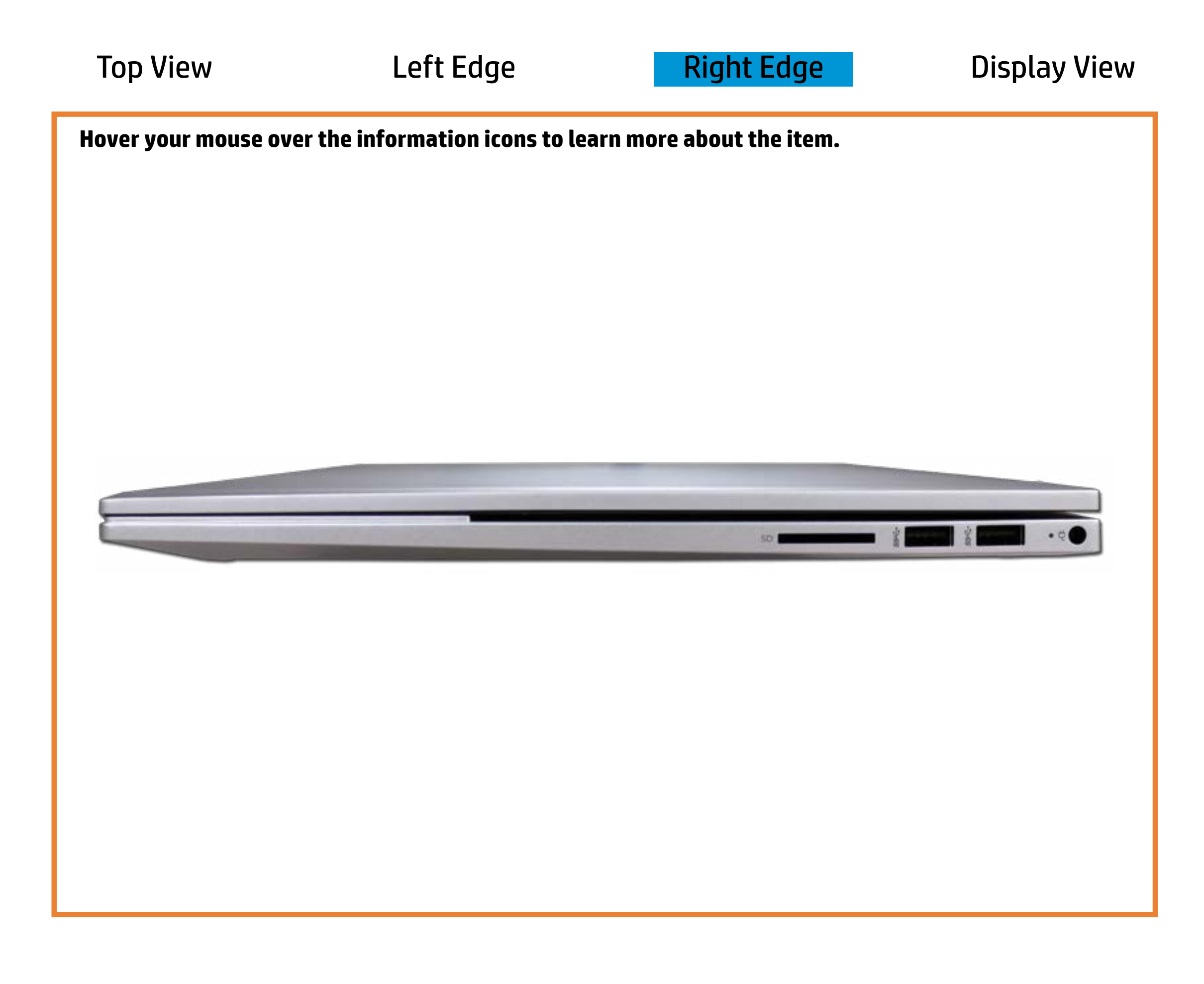

[Back to Welcome page](#page-0-0)

#### AC adapter

White - The AC adapter is connected and the battery is fully charged.

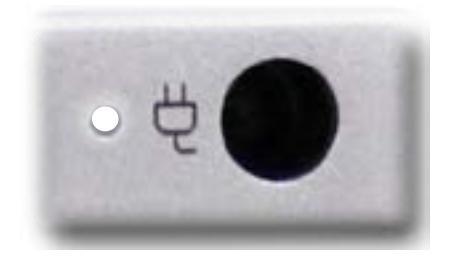

Off - Notebook is running on battery power.

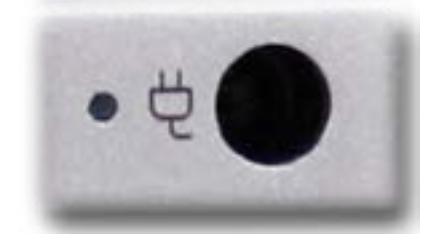

Amber - The battery is charging.

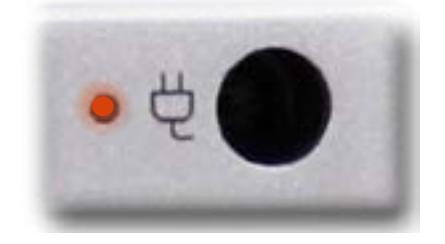

### Display View

<span id="page-4-0"></span>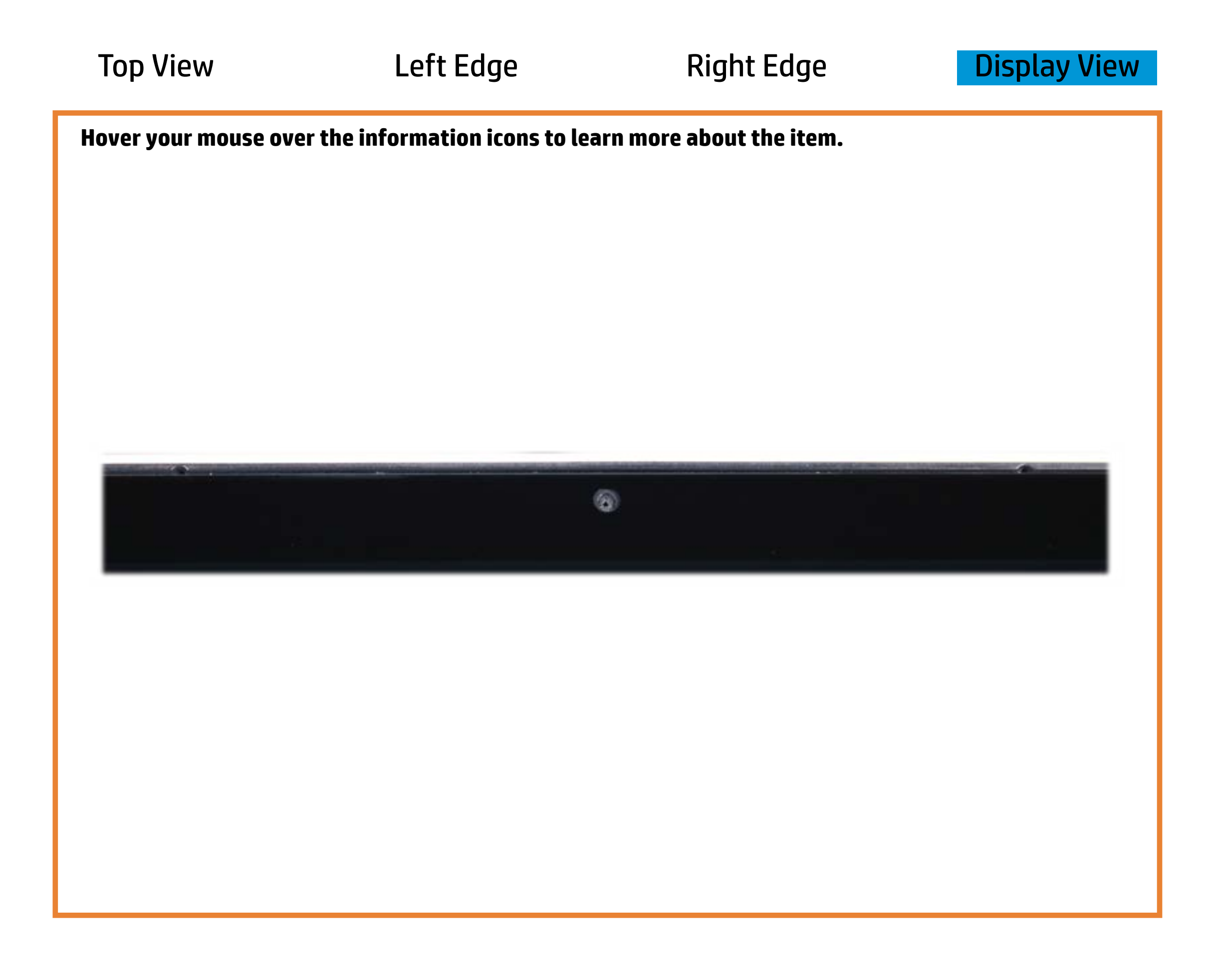

[Back to Welcome page](#page-0-0)

#### Webcam activity

White - Integrated webcam is in use.

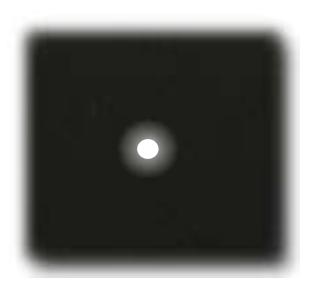

Off - Integrated webcam is **not** in use.

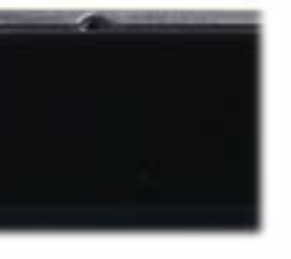